# CHAPITRE 15 – CERVEAU, MOUVEMENT VOLONTAIRE ET ACTION DE SUBSTANCES EXOGÈNES

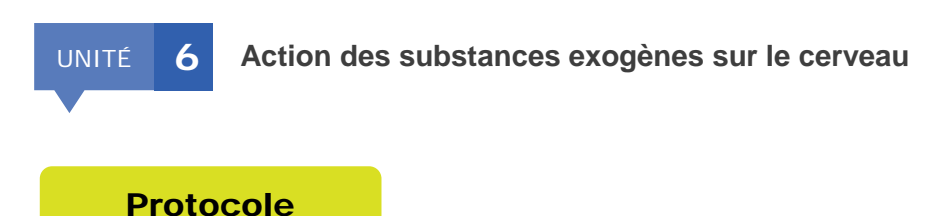

### Obtenir les images du document 5

### ► **Matériel nécessaire :**

- logiciel Rastop
- fiche technique de Rastop : [https://disciplines.ac](https://disciplines.ac-toulouse.fr/svt/sites/svt/files/fiches_techniques/exploiter_des_banques_de_donnees/sv/exploiter_et_visualiser_des_donnees/ft_rastop.pdf)[toulouse.fr/svt/sites/svt/files/fiches\\_techniques/exploiter\\_des\\_banques\\_de\\_do](https://disciplines.ac-toulouse.fr/svt/sites/svt/files/fiches_techniques/exploiter_des_banques_de_donnees/sv/exploiter_et_visualiser_des_donnees/ft_rastop.pdf) [nnees/sv/exploiter\\_et\\_visualiser\\_des\\_donnees/ft\\_rastop.pdf](https://disciplines.ac-toulouse.fr/svt/sites/svt/files/fiches_techniques/exploiter_des_banques_de_donnees/sv/exploiter_et_visualiser_des_donnees/ft_rastop.pdf)
- fichiers : **anandamide.pdb** et **thc.pdb**

*NB : L'utilisation du logiciel Rastop et le repérage des motifs moléculaires communs aux deux molécules étant complexe, l'enseignant dispose des pdb déjà modifiés (comme dans le doc. 6) : anandamide\_modif.pdb et thc\_modif.pdb.*

#### ► **Protocole :**

- 1. Ouvrir Rastop puis ouvrir les fichiers **anandamide.pdb** puis **thc.pdb**.
- 2. Cliquer sur la fenêtre « **cascade** » pour afficher les deux molécules côte à côte
- 3. Afficher les molécules « **en bâtonnets** »
- 4. Utiliser la commande « **Sélectionner les atomes** » pour sélectionner un à un les atomes appartenant au motif moléculaire commun à ces deux molécules.
- 5. Afficher ces atomes sélectionnés en « **boules et bâtonnets** »
- 6. Afficher les surfaces Van Der Waals correspondant à ces atomes sélectionnés dans « **Surfaces > Van Der Waals** ». Toujours dans « **Surfaces »**, choisir **3** pour la « **Taille des points** » et **200** pour la « **Densité des points** »

# CHAPITRE 15 – CERVEAU, MOUVEMENT VOLONTAIRE ET ACTION DE SUBSTANCES EXOGÈNES

7. Grâce à la palette de couleurs, colorer le fond de l'écran en blanc (**Fond > blanc**) et les points des surfaces Van Der Waals en vert (**Points > vert**)